Socialförvaltningen

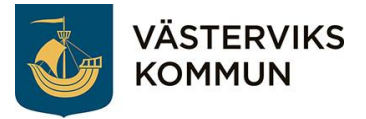

7 juni 2023

# Lathund om meddelanden

# Lär dig skicka SMS och MMS

Malin Ekdahl

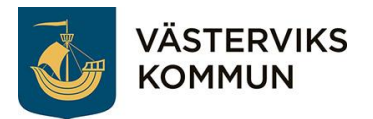

# Innehåll

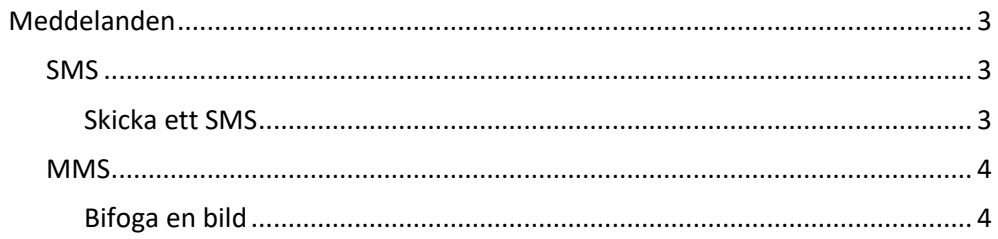

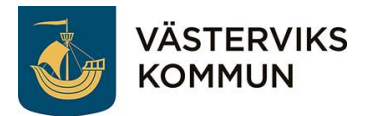

## <span id="page-2-0"></span>Meddelanden

På din telefon kan du skicka textmeddelande till andra personers mobiltelefonnummer. Du använder dig då av appen som heter Meddelande. I ett meddelande kan du skicka både text, bilder, filmer och ljudklipp.

Du kan skicka ett meddelande till ett fast telefonnummer. Nackdelen är att det då ringer i telefonen, mottagaren svarar och får meddelandet uppläst av en mekanisk röst. Det är inte alltid så lätt att förstå vad rösten säger.

Det går även att skicka ett meddelande till en e-postadress, men då är det inte säkert att personen kan läsa meddelandet om personen öppnar e-posten på sin telefon.

När du skickar ett meddelande så kallas det antingen för SMS eller MMS.

## <span id="page-2-1"></span>SMS

SMS står för Short Message Service, det vill säga ett kort meddelande. Ett SMS består av 150 tecken (inklusive mellanslag och specialtecken). SMS innehåller endast text och emojis. Ett SMS görs om till ett MMS om det överskrider 150 tecknen.

### <span id="page-2-2"></span>Skicka ett SMS

Klicka på din app Meddelande för att komma in i appen. Här kan du skicka till en person som du har på din kontaktbok. Du kan även skicka till en person du inte har i kontaktboken, antingen att du hämtar upp kontakten från din kontaktbok eller så skriver du in personens telefonnummer där det står Till.

#### **Skicka till en person i listan**

Gå in i appen Meddelande. Klicka på den personen du vill skicka ett meddelande till. Du ser då all konversation som du och personen har haft. Längst ner finns det en ruta där det kan så till exempel Skriv meddelande, Meddelande, iMessage eller så är det bara en tom ruta. Klickar du i rutan så kommer ditt tangentbord upp och du kan skriva ditt meddelande. För att skicka i väg ditt meddelande klickar du på symbolen till höger om där du skrivit ditt meddelande.

#### **Skicka till en person i kontaktboken**

Gå in i appen Meddelande. Klicka på symbolen för att öppna upp ett nytt meddelande. Det kan vara en cirkel med en penna i som finns ner till höger eller så kan det vara en fyrkant med en penna i upp till vänster. Högst upp står det nu Till eller Mottagare. Du kan antingen klicka där och börja skriva personens namn och sedan välja ett av alternativen som kommer upp eller så kan du klicka på plustecknet som syns till höger. Leta sedan rätt på personen du vill skicka meddelande till. Kommer det upp flera telefonnummer så väljer du det som du vill skicka till. Längst ner finns det en ruta där det kan så till exempel Skriv meddelande, Meddelande, iMessage eller så är det bara en tom ruta. Klickar du i rutan så kommer ditt tangentbord upp och du kan skriva ditt meddelande. För att skicka i väg ditt meddelande klickar du på symbolen till höger om där du skrivit ditt meddelande.

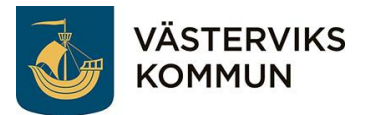

#### **Skicka till en persons mobiltelefonnummer**

Gå in i appen Meddelande. Klicka på symbolen för att öppna upp ett nytt meddelande. Det kan vara en cirkel med en penna i som finns ner till höger eller så kan det vara en fyrkant med en penna i upp till vänster. Högst upp står det nu Till eller mottagare. Där skriver du in mobilnumret utan mellanslag eller bindestreck. Numret brukar komma upp som alternativ under och då klickar du på det. Längst ner finns det en ruta där det kan så till exempel Skriv meddelande, Meddelande, iMessage eller så är det bara en tom ruta. Klickar du i rutan så kommer ditt tangentbord upp och du kan skriva ditt meddelande. För att skicka i väg ditt meddelande klickar du på symbolen till höger om där du skriver ditt meddelande.

## <span id="page-3-0"></span>MMS

MMS står för Multi Media Service, det vill säga ljud, bild och film. Vissa telefoner kan skicka flera bilder på en gång, en del kan bara skicka en bild i taget.

#### <span id="page-3-1"></span>Bifoga en bild

För att skicka ett MMS och bifoga en bild så gör du något av de tre alternativen för att skicka ett SMS; Skicka till en person i listan, Skicka till en person i kontaktboken eller Skicka till en persons mobiltelefonnummer.

För att lägga till en bild, film eller ljudklipp behöver du hämta upp mediet från ditt bildarkiv eller ljudinspelning. Eller så kan du ta ett foto på en gång och bifoga.

#### **Bifoga ett foto eller film från bildarkivet**

När du är inne på ditt meddelande får du titta till vänster om rutan där du skriver text. Där ska det finnas en symbol i form av ett A (iPhone) eller en tavla (Android). Syns inte symbolen kan det vara en hakparentes du får klicka på för att få fram symbolen. När du klickat på din symbol får du upp bilderna du har på din telefon. Där väljer du den eller de bilder som du vill bifoga.

Om du bifogar en film i ditt MMS kan kvalitén på filmen försämras.